# Atheros CSI Tool User Guide

Yaxiong Xie xieyaxiongfly@gmail.com Mo Li limo@ntu.edu.sg

Wirless And Networked Distributed Sensing (WANDS) system group @ NTU, Singapore

# 1 TABLE OF CONTENTS

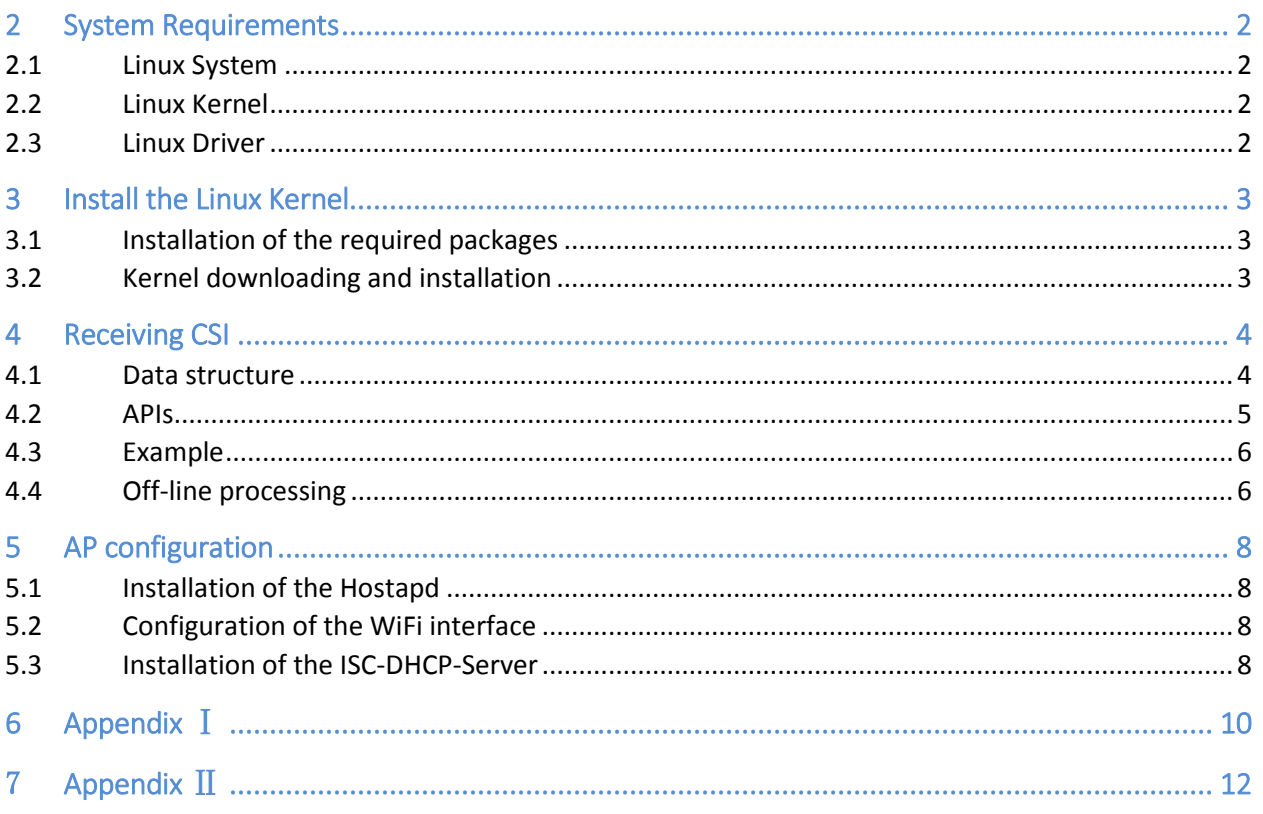

# <span id="page-2-0"></span>2 SYSTEM REQUIREMENTS

# <span id="page-2-1"></span>2.1 LINUX SYSTEM

Currently, we implement our Atheros-CSI-Tool on Ubuntu systems. This tool has been tested and works well on Ubuntu 12.04 LTS (64bit) and Ubuntu 14.04 LTS (64bit). We haven't tested it on the latest 15.10, but we believe it should also work well on it. If you have tested it, please kindly let us know your results.

With some engineering effort, this tool can also be implemented on OpenWRT Systems which run on top of WiFi routers (we are currently working on that, and you are welcome to contribute if you have interest).

# <span id="page-2-2"></span>2.2 LINUX KERNEL

Atheros-CSI-Tool is built into the Linux Kernel 4.1.10. We strongly recommend you to use the same version of Linux kernel as we do. If you are using a different version of Linux kernel you may follow this guide to replace it with Linux Kernel 4.1.10.

# <span id="page-2-3"></span>2.3 LINUX DRIVER

Atheros-CSI-Tool is built on top of Ath9k, which is an open source Linux kernel driver supporting Atheros 802.11n PCI/PCI-E chips. Theoretically this tool is able to support all Atheros 802.11n WiFi chipsets. Our test experience, however, is based on Atheros AR9580 NIC. If you have tested it on other types of Atheros NICs, please kindly inform us whether it is successful or let us know the problems that you encounter.

# <span id="page-3-0"></span>3 INSTALL THE LINUX KERNEL

## <span id="page-3-1"></span>3.1 INSTALLATION OF THE REQUIRED PACKAGES

We need to install some necessary packages before downloading and installing our modified kernel.

To install git to download the latest version of Atheros-CSI-Tool.

#### sudo apt-get install git

Some packages are need for successful running of "make menuconfig"

sudo apt-get install libncurses5-dev libncursesw5-dev

Finally, install some packages for compiling the Hostapd.

sudo apt-get install libnl-dev libssl-dev

### <span id="page-3-2"></span>3.2 KERNEL DOWNLOADING AND INSTALLATION

#### git clone https://github.com/xieyaxiongfly/Atheros-CSI-Tool.git

When it finished, you should find a folder named "Atheros-CSI-Tool L". Enter it and we will be in the folder "~/Atheros/Atheros-CSI-Tool/". Next step is to configure the kernel and generate the ".config" file. Run the following command in this folder:

#### make menuconfig

We will use the default config provided by the kernel.

Next, compile the kernel modules.

make -j16 make modules sudo make modules\_install sudo make install

Note here that the "-j16" is used for accelerating the compiling process. The number "16" is select according to the number of your CPU-core. Generally, 2 times of your CPU-core.

Finally, reboot the system.

#### sudo reboot

We are done! You have implemented our customized Linux Kernel 4.1.10. Run the following command to check your kernel version.

#### uname -r

If the output is "4.1.10+", then your installation is successful.

# <span id="page-4-0"></span>4 RECEIVING CSI

You need to enable the CSI receiving functionality at receiver side and then transmit HT packets from another device to the receiver. The receiver will upload the CSI of the HT packets to MAC layer and our program will record it automatically.

# <span id="page-4-1"></span>4.1 DATA STRUCTURE

The followings are several important data structure used in our program.

#### $\triangleright$  Receiving buffer

unsigned char buf addr[4096];

This is the buffer we use to communicate with kernel. If the kernel receives a packet and calculates its CSI, it will put the CSI, payload and packet status information to this buffer.

#### $\triangleright$  Payload buffer

unsigned char data buf[1500];

This is the buffer we use to store the payload of the received packet. We set its size to 1500 bytes, but you can change it according to your packet size.

#### $\triangleright$  Complex number

```
typedef struct
{
     int real;
     int imag;
}COMPLEX;
```
This is the data structure we use to store the complex number of channel state.

#### $\triangleright$  CSI matrix

csi matrix = COMPLEX[nr max][nc max][114];

We use a COMPLEX number array to store the CSI matrix we received, where "nr\_max"/"nc\_max" means the maximum number of rx/tx antenna and 114 is the subcarrier number of a 40MHz channel. We set "nr max=3" and "nc max =  $3"$ .

This matrix is able to store the CSI of one packet transmitted using at most 3 tx and 3 rx antennas and 40MHz channel bandiwidth. If you use less than 3 antennas, this matrix will not be fully occupied.

#### $\triangleright$  Packet status structure

```
 typedef struct
{
   u int64 t tstamp; \frac{1}{x} h/w assigned time stamp \frac{x}{x}u int16 t channel; /* wireless channel (represented in Hz)*/
   u int8 t chanBW; \frac{\pi}{20MHz}, channel bandwidth (0->20MHz,1->40MHz) */
   u int8 t rate; /* transmission rate*/
   u int8 t nr; \frac{1}{x} number of receiving antenna*/
   u int8 t nc; /* number of transmitting antenna*/
   u int8 t num tones; /* number of tones (subcarriers) */
```

```
u int8 t noise; /* noise floor (to be updated)*/
   u int8 t phyerr; /* phy error code (set to 0 if correct)*/
   u int8 t rssi; \frac{x}{x} rx frame RSSI */
   u int8 t rssi 0; \frac{1}{x} rx frame RSSI [ctl, chain 0] \frac{x}{x}u int8 t rssi_1; /* rx frame RSSI [ctl, chain 1] */
   u int8 t rssi 2; \frac{1}{x} rx frame RSSI [ctl, chain 2] */
    u_int16_t payload_len; /* payload length (bytes) */
   u int16 t csi len; /* csi data length (bytes) */
   u int16<sup>t</sup> buf len; /* data length in buffer */
}csi_struct;
```
This structure is used to store the packet status information.

- **.** tstamp: it stores the time (TSF value) when packet is received, expressed in  $\mu s$
- **channel:** it stores center frequency of the wireless channel, expressed in  $MHz$ .
- chanBW: it stores the channel bandwidth. It is 20MHz if set to 0 and 40MHz if set to 1.
- rate: it stores the data rate of the received packet. Its value is a unsigned 8 bit integer number and the mapping between this value and the rate choice of 802.11 protocol, please refer to Appendix I.
- $\cdot$  nr: it stores the number of receiving antenna.
- nc: it stores the number of transmitting antenna.
- num\_tones: it stores the number of subcarrier that used for data transmission.
- noise: it stores the noise floor, expressed in dB. But it needs to be update and is set to 0 in current version.
- phyerr: it stores the phy error code, set to 0 if correctly received. For detailed error type, please refer AppendixⅡ.
- rssi: it stores the rssi of combination of all active chains.
- rssi\_0, rssi\_1, rssi\_2: it stores the rssi of active chain 0, chain 1 and chain 2.
- payload\_len: it stores the payload length of received packet, expressed in bytes.
- csi\_len: it stores the csi data length in the received data buffer, expressed in bytes.
- <span id="page-5-0"></span>• buf len: it stores the total data length in the received data buffer, expressed in bytes.

# 4.2 APIS

We introduce the API to receive CSI from kernel.

#### $\triangleright$  Reading the receiving buffer

int read\_csi\_buf(unsigned char\* buf\_addr,int fd, int BUFSIZE)

This function listens and tries to read the receiving buffer. If the kernel receives a packet and calculates the CSI, it will upload the CSI, payload and packet information to the receiving buffer. This function will read the buffer immediately after the CSI is uploaded. A timer is set and when it times out, this function will read the buffer and check whether the buffer is empty or not.

After reading the receiving buffer, this function will return a number which indicates how many bytes are there in the buffer. If the number is 0, it means no CSI is uploaded.

#### $\triangleright$  Recording the packet status

void record status(unsigned char\* buf addr, int cnt, csi struct\* csi status)

This function fetches the data in the receiving buffer and fills the packet status to the packet status structure. From the packet status structure, you have access to all the information of received packet.

This function is normally called after the function "read csi buf" returns a non-zero number, which means that the receiving buffer is not empty and the CSI is uploaded.

#### $\triangleright$  Recording the CSI and payload

```
void record csi payload(unsigned char* buf addr,
            csi struct* csi status, unsigned char* data buf,
            COMPLEX(* csi matrix)[3][114])
```
This function fetches the data in the receiving buffer and fills the CSI to the csi matrix and fills the payload of the received packet to the payload buffer.

This function is normally called after the function "read\_csi\_buf" returns a non-zero number, which means that the receiving buffer is not empty and the CSI is uploaded.

#### $\triangleright$  Processing csi and payload

```
void porcess csi(unsigned char* data buf, csi struct* csi status,
           COMPLEX(* csi buf)[3][114])
```
This function takes the csi matrix, payload buffer, packet status structure as input. The CSI, payload can be processed by this function. In current implementation, we leave this function blank.

## <span id="page-6-0"></span>4.3 EXAMPLE

<span id="page-6-1"></span>We build an example for receiving CSI, i.e., "/Atheros-CSI-Tool-UserSpace-APP/recvCSI/main.c".

## 4.4 OFF-LINE PROCESSING

We also support off-line CSI processing by logging the CSI information in a log file.

Every time the kernel uploads CSI to the receiving buffer, the buffered data are recorded into a file. We build an example in the file "/Atheros-CSI-Tool-UserSpace-APP/recvCSI/main.c" for your reference.

An example for the logged CSI .

```
csi = timestamp: 865834005
        csi_len: 420
         channel: 2437
       err info: 0
     noise_floor: 0
            Rate: 133
       bandWidth: 0
       num_tones: 56
              nr: 3
              nc: 1
            rssi: 46
           rssi1: 35
           rssi2: 38
           rssi3: 45
     payload_len: 1040
            csi: [3x1x56 complex double]
         payload: [1040x1 uint8]
```
We store the CSI matrix, payload and packet status information in the same structure. From this structure, we transmit this packet using 3 rx antennas, 1 tx antenna and 20MHz chanel. Hence, the csi matrix is 3x1x56. The payload length is 1040 byte. The channel is 2437MHz (2.437GHz). The data rate is 133, and according to Appendix I, we could find that we are using 52Mbps.

# <span id="page-8-0"></span>5 AP CONFIGURATION

Atheros-CSI-Tool requires two computers which have our customized Linux Kernel 4.1.10 installed. You need to make one of the computers in to the 802.11n AP mode. We can configure a PC into an 802.11 AP using Hostapd.

# <span id="page-8-1"></span>5.1 INSTALLATION OF THE HOSTAPD

You may fetch the source code of our UserSpace application source from our GitHub. Enter the folder you want to put the UserSpace source code e.g., in "~/Atheros/". Run the following code:

git clone https://github.com/xieyaxiongfly/Atheros-CSI-Tool-UserSpace-APP.git

When it finished, you should find a folder named "Atheros-CSI-Tool -UserSpace-APP". Enter Hostapd file folder: "~/Atheros/Atheros-CSI-Tool-UserSpace-APP/hostapd-2.5/hostapd/". Compiling the source code:

make

If the compiling process succeeds, the Hostapd software is ready. There are still a few more steps to make it work.

## <span id="page-8-2"></span>5.2 CONFIGURATION OF THE WIFI INTERFACE

Use "ifconfig" to find the interface name of your WiFi card, e.g., "wlan0".

Edit the file "/etc/network/interfaces":

auto wlan0 iface wlan0 inet static address 10.10.0.1 netmask 255.255.255.0

## <span id="page-8-3"></span>5.3 INSTALLATION OF THE ISC-DHCP-SERVER

You may install a DHCP server to automatically assign IP addresses for the WiFi clients, e.g., ISC DHCP server, and it can be installed using the following command:

#### sudo apt-get install isc-dhcp-server

Change the default interface of ISC-DHCP-Server to the WiFi card. Edit the file "/etc/default/isc-dhcp-serve" and set INTERFACES:

#### INTERFACES="wlan0"

Edit the DHCP server configuration file "/etc/dhcp/dhcpd.conf".

#option definitions common to all supported networks… #option domain-name "example.org"; #option domain-name-servers ns1.example.org, ns2.example.org; #default-lease-time 600; #max-lease-time 7200;

At the end of the file you may add:

```
subnet 10.10.0.0 netmask 255.255.255.0 {
     range 10.10.0.2 10.10.0.16;
     option domain-name-servers 8.8.4.4, 208.67.222.222;
     option routers 10.10.0.1;
}
```
There is a batch script file named "start\_hostapd.sh" in "~/Atheros/Atheros-CSI-Tool-UserSpace-APP/hostapd-2.5/hostapd/". Run it to start the Hostapd.

# <span id="page-10-0"></span>6 APPENDIX Ⅰ

To map the rate reported by Atheros-CSI-Tool to a real 802.11n rate, please refer to the table below. NOTICE: this table only contains the HT rate.

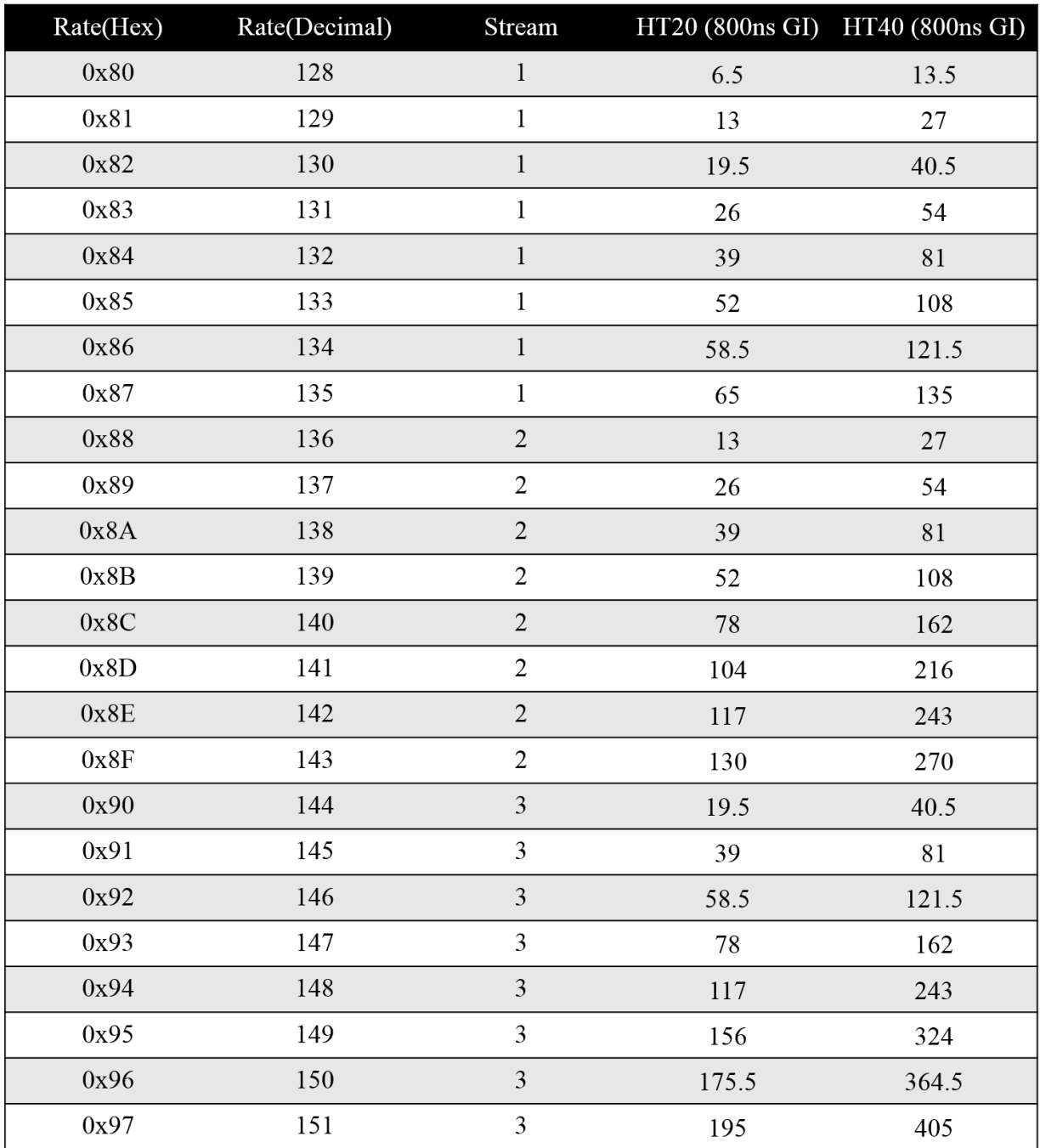

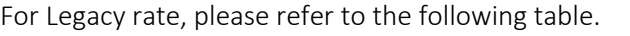

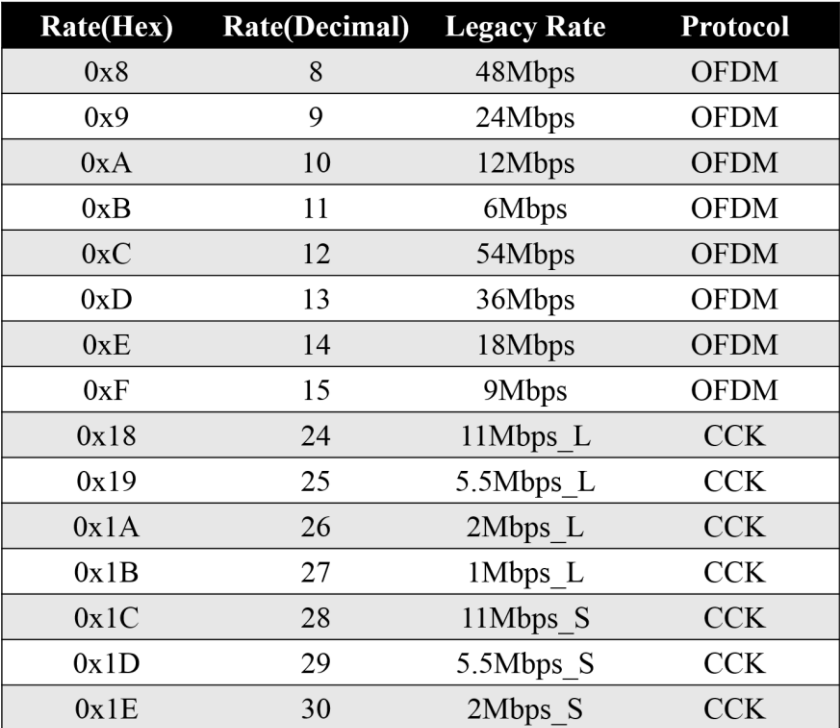

#### <span id="page-12-0"></span> $\overline{7}$ APPENDIX II

 $\blacksquare$ 

 $\mathcal{L}_{\mathcal{A}}$ 

 $\mathcal{A}^{\pm}$ 

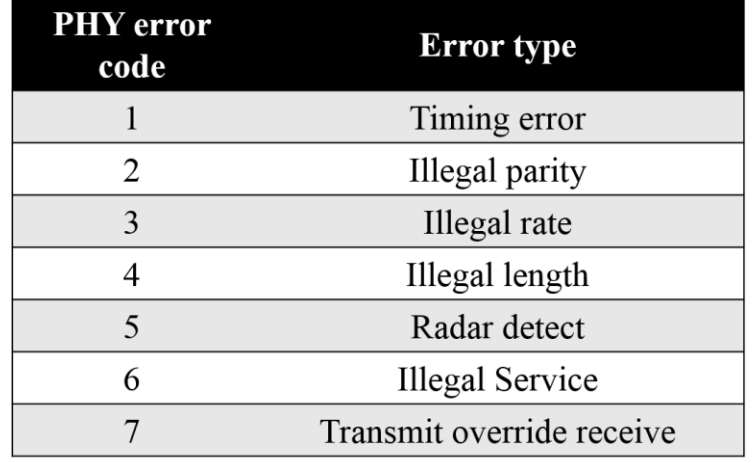

To understand the real type of phy error, please refer to the following table.